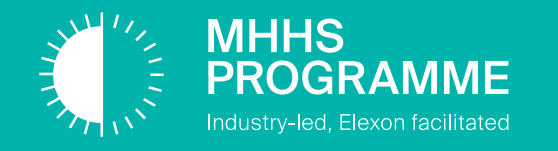

# MHHS ADO Training Guide

# **Release Management** #1 Release Management Form

Document Type - External

February 2024

## **Change Record**

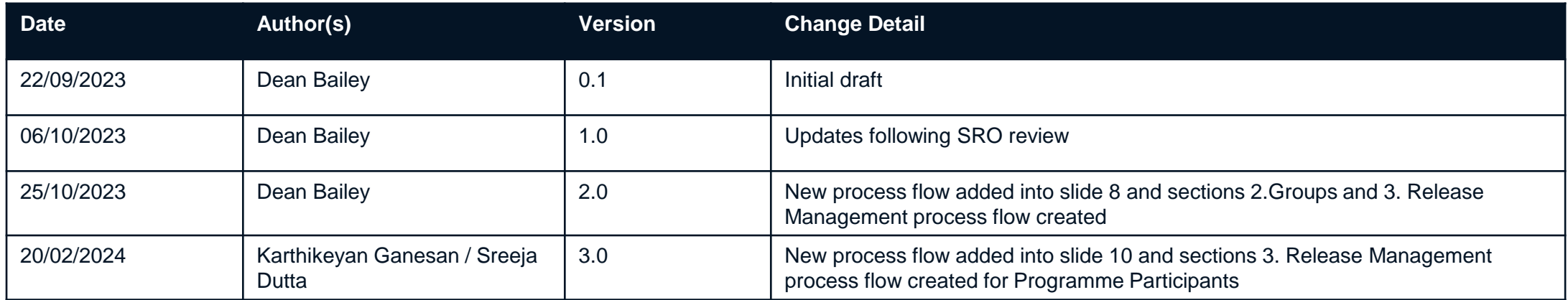

#### **Reviewers**

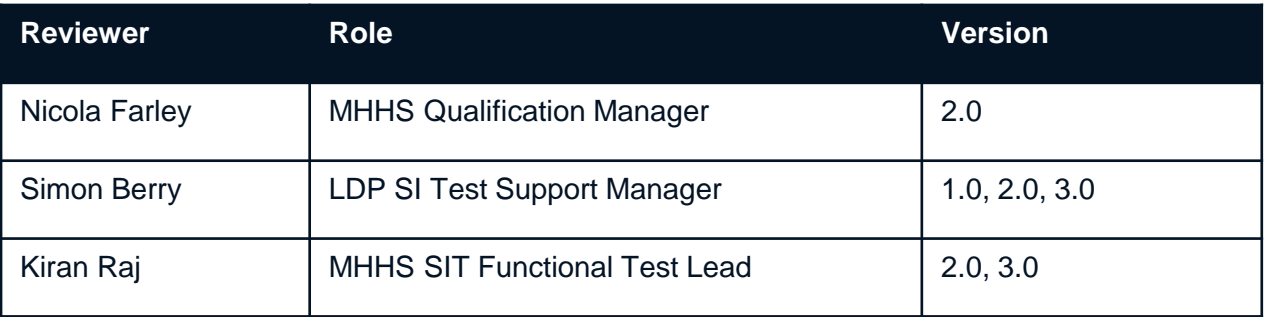

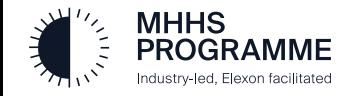

#### **Document References**

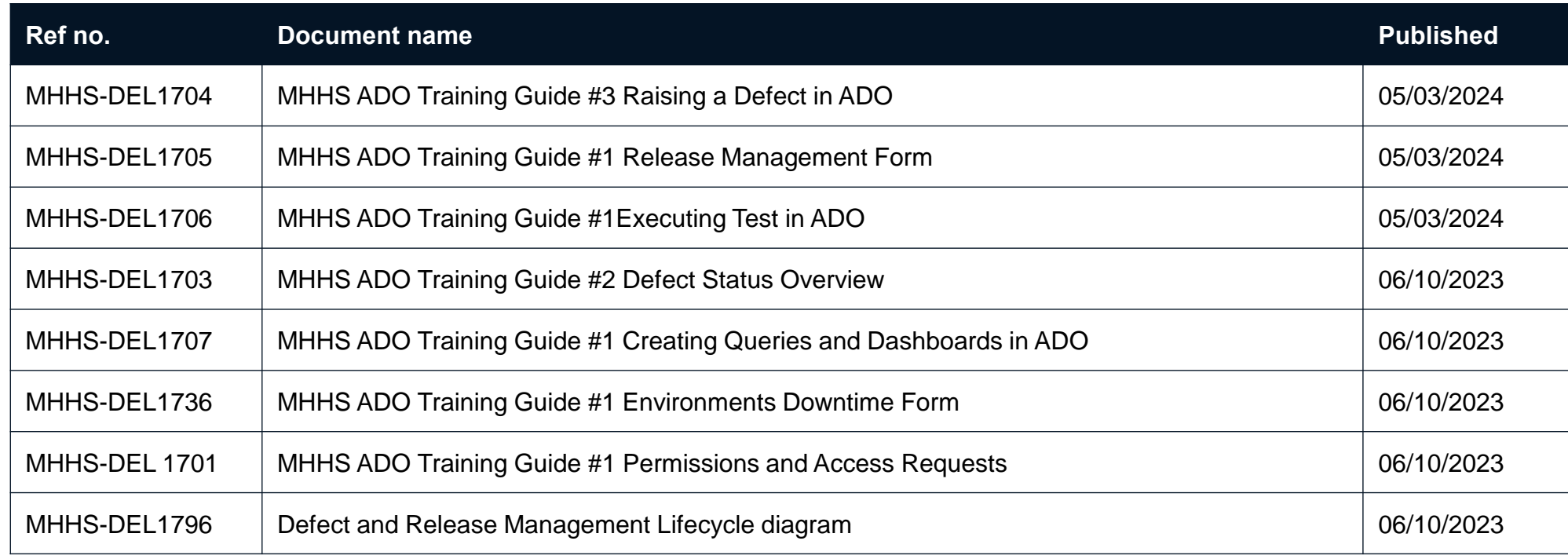

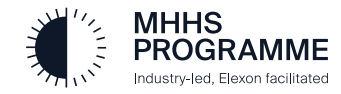

To support the MHHS Programme in its Release Management process, a new ADO form has been created and can be found by clicking on the '+' icon, alongside the project title 'MHHS CIT Testing':

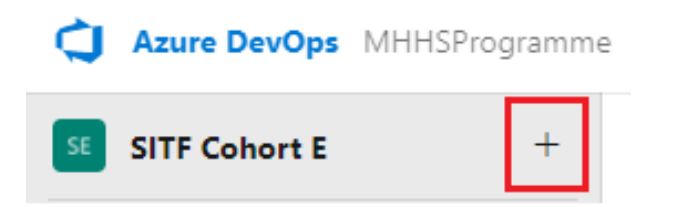

The Release Management form will be used to record why the change is needed, the target environment and any outage time required. This form also provides users with space for adding descriptive information, including any benefits and/or justification for the request.

#### **Note**

When a new request is raised, the following fields will not be available for entry. These will be completed during the release management process:

- Approved
- Approved Date
- Approver
- Approved Environment

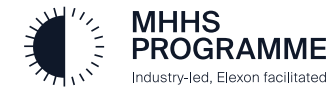

- 1. When loading the Release Management form, the 'Name of raiser' and 'Date raised' fields will automatically populate with the name of the person raising the request and the date the request is being submitted.
- 2. When all information under the 'Request details' section has been entered, the user can save and submit the request by clicking on the 'Save & Close' button, found in the top right-hand corner of the screen.

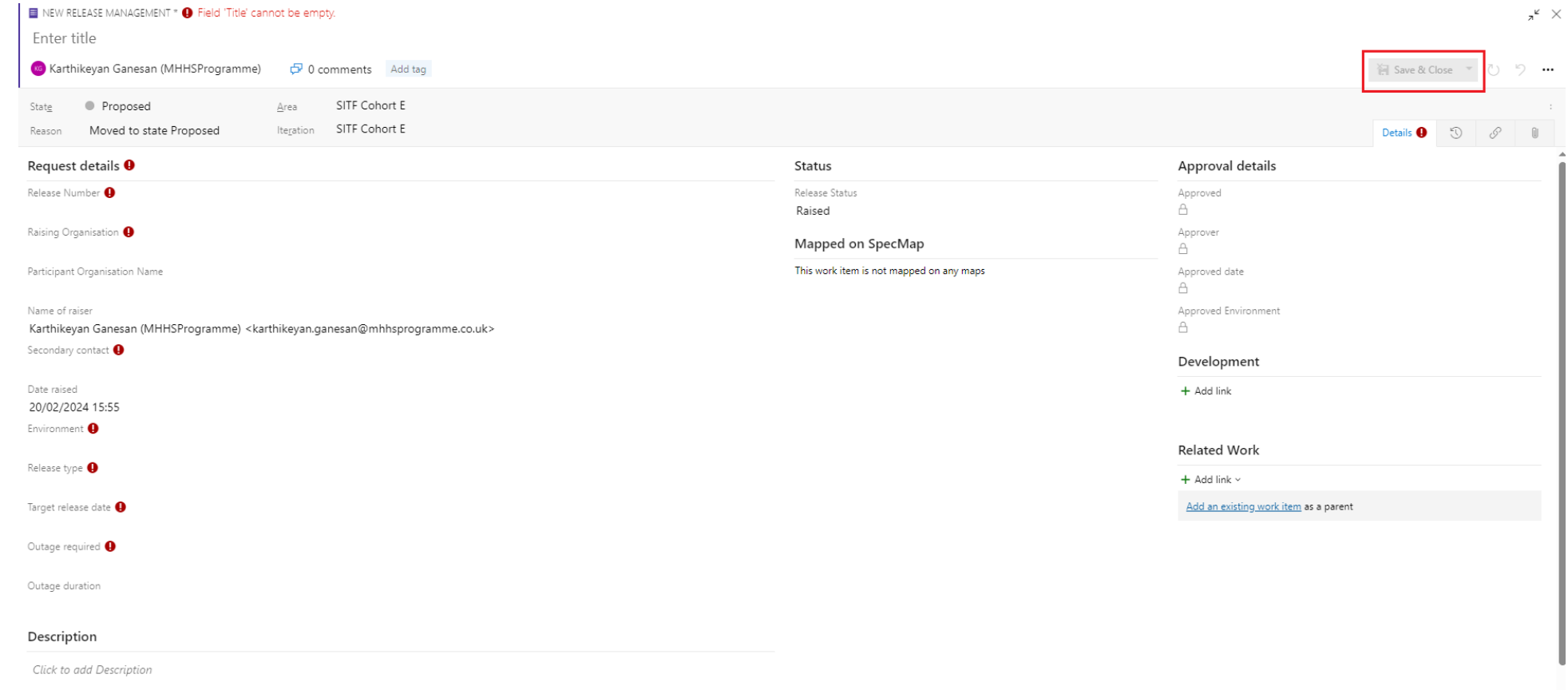

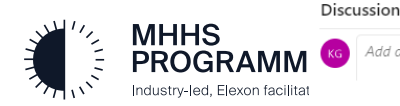

## **MHHS Programme – Release Management Form – Mandatory Fields**

When first creating a request, the following fields will be mandatory. This information must be provided before the request can be saved in ADO:

- Release number
- Raising organisation
- Name of raiser
- Secondary contact
- Date raised
- **Environment**
- Release type
- Target release date
- Outage required

#### **Note**

- Should the user select Outage required as 'Yes', the Outage duration will become mandatory.
- Mandatory fields can be identified by the  $\bullet$  icon.
- More information on the Release Management process can be found in the 'MHHS-DEL1089 Release Management and Configuration Approach' document, found on the MHHS Collaboration Base.
- It is the responsibility of the user raising a new request via this form to add any relevant impacted teams and/or impacted functionality. It is expected that they also notify any impacted areas for visibility and to reduce any impact to testing and potential lost execution time.
- In the event when Programme Participants are raising a request for release (RFC), it is their responsibility to inform other PPs in the same cohort as them. The SI team are not responsible for enforcing a release process for cohorts. (Not applicable for Central Parties)
- The Release Number field must follow a Major/Minor/Ad-Hoc/Emergency naming convention

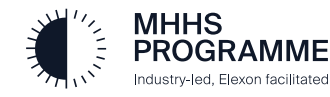

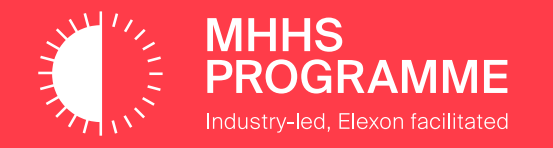

# 2. Release Management process flow

To support the defect retest process, it is important that any associated defect IDs are linked when raising a new request.

Linking defects can be done by selecting '+ Add link' from the Related Work sub heading and clicking on 'Existing item'. The defect ID can be entered directly into the 'Work items to link' field, which will then update the form as per the below screenshot. Once all applicable defect IDs covered by the Release request are entered, click 'OK' to close the pop up.

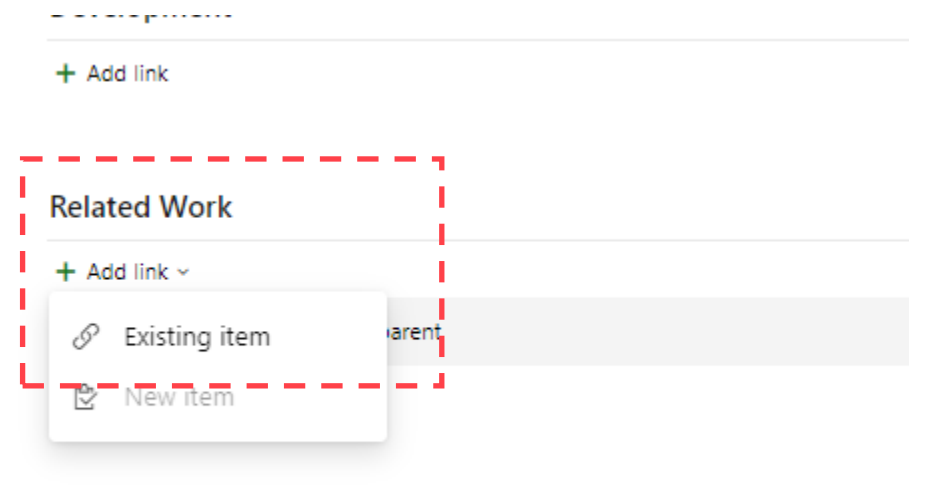

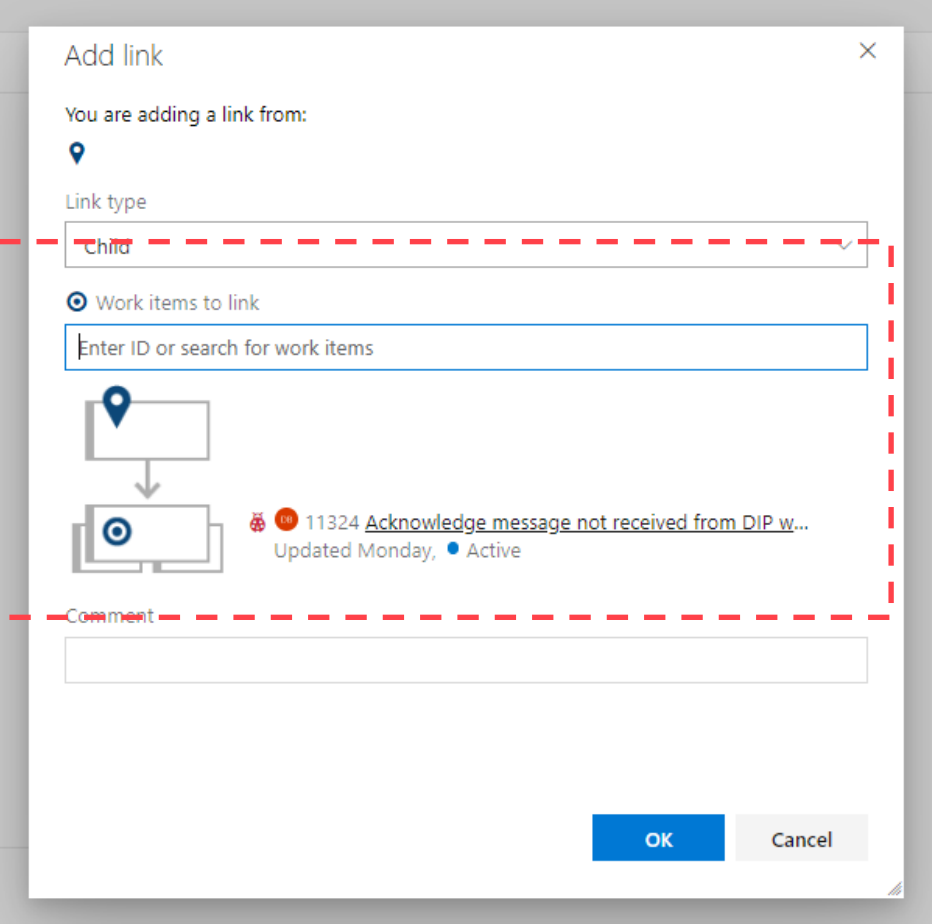

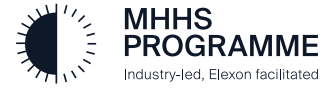

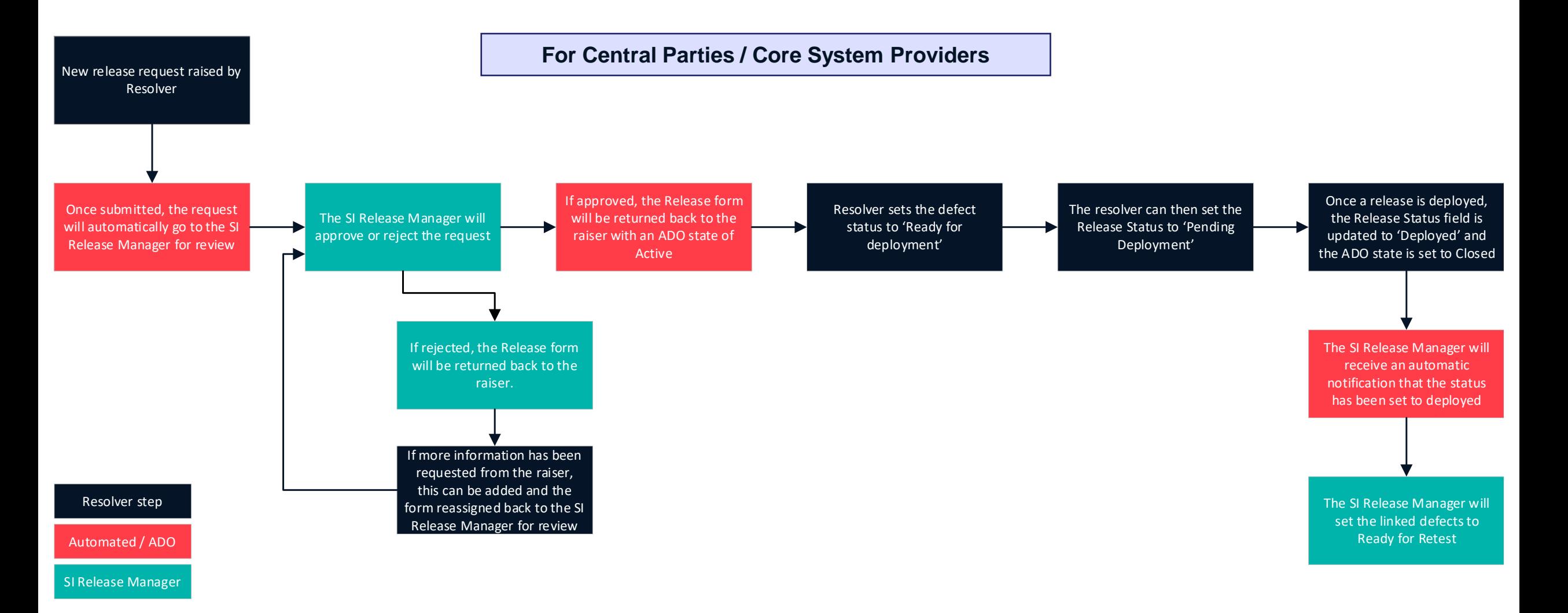

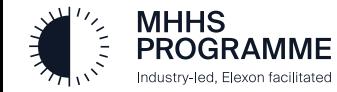

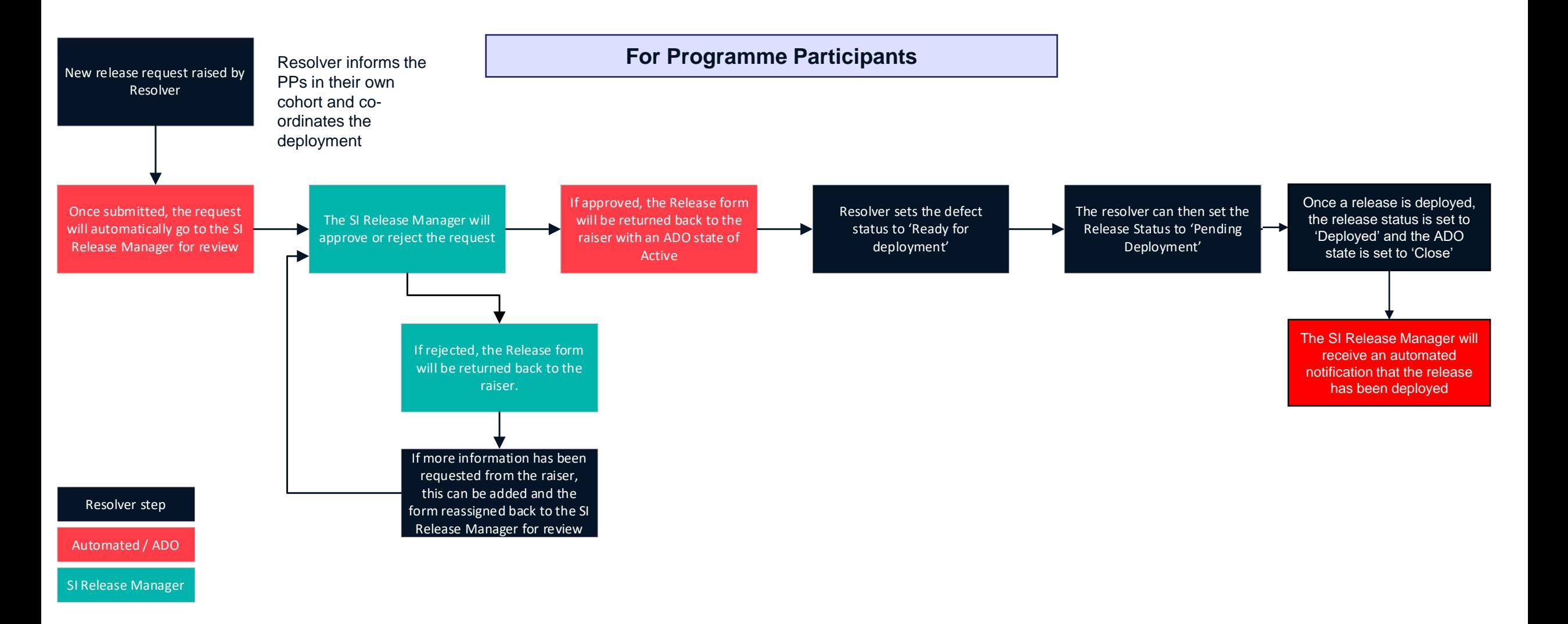

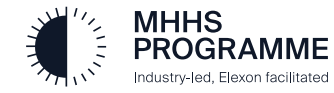

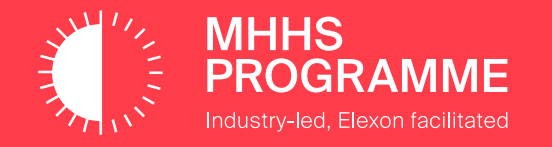

# 3. Groups

## **MHHS Programme – Groups**

To help monitor the progress of a release request, groups have been created in ADO and will be used to populate the 'Assigned to Group' field. These are a clear indicator as to who has current responsibility of a release request. The groups and responsibilities of maintaining these can be found in the diagram below:

# **[MHHSProgramme]\SI Release Management** • Will be automatically set when a new release request is raised **[MHHSProgramme]\SI Defect Management** • Will be automatically set when a new defect is raised **Main groups throughout the Defect lifecycle CHE ACCO ACCO EXAMPLE 2018 THE MAIN STATE OF A LIGACY CONGRESS OF A LIGACY CONGRESS OF A LIGACY CONGRESS OF A LIGACY CONGRESS OF A LIGACY CONGRESS OF A LIGACY CONGRESS OF A LI**

**[MHHSProgramme]\Resolver (i.e. Avanade)**

- To be set by the SI Defect team when a defect is assigned out to resolver
- To be set by the SI Release Management team when a release request is assigned back to resolver

**[MHHSProgramme]\Test Participant (i.e. Helix)** To be set by the SI Release Management team when a defect is assigned back to participant for retest

**[MHHSProgramme]\SI Test Data** To be used when assigning defects to the SI Data team for investigation

**[MHHSProgramme]\SI Design** To be used when assigning defects to the SI Design team for investigation

**[MHHSProgramme]\SI Test Assurance** To be used when assigning defects to the SI Assurance team

**Note**: Groups will be maintained throughout testing and additional groups will be introduced as the programme progresses through CIT Intervals. Each Central Party is a resolver.

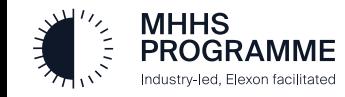